# **MediaMath Export Integration**

You can write Treasure Data job results directly to your MediaMath Server.

This feature is in BETA. Contact your Customer Success Representative for more information.

• [Prerequisites](#page-0-0)

ወ

- [Requirements and Limitations](#page-0-1)
- [Static IP Address of Treasure Data](#page-0-2)
- [Use the TD Console to Create Your Connection](#page-0-3)
- [Create a New Connection](#page-0-4)
- [Define your Query](#page-1-0)
	- **[Integration Parameters for MediaMath](#page-1-1)**
	- [Example Query](#page-3-0)
- [Optionally Schedule the Query Export Jobs](#page-3-1)
	- [Custom cron... Details](#page-4-0)
	- [Execute the Query](#page-5-0)
- [Optionally Configure Export Results in Workflow](#page-5-1)

### <span id="page-0-0"></span>**Prerequisites**

- **Basic knowledge of Treasure Data, including the [TD Toolbelt.](https://toolbelt.treasuredata.com/)**
- A MediaMath account.

## <span id="page-0-1"></span>Requirements and Limitations

- Specific query columns with exact column names (case insensitive) and data type
- The size of data file upload to MediaMath SFTP server may not exceed 4 GB

### <span id="page-0-2"></span>Static IP Address of Treasure Data

The static IP address of Treasure Data is the access point and source of the linkage for this Integration. To determine the static IP address, contact your Customer Success representative or Technical support.

## <span id="page-0-3"></span>Use the TD Console to Create Your Connection

We support two options for connecting to MediaMath. You can use Treasure Data as the Data Provider or you can use your own MediaMath ➀ credentials. We encourage you to bring your own credentials.

### <span id="page-0-4"></span>Create a New Connection

In Treasure Data, you must create and configure the data connection before running your query. As part of the data connection, you provide authentication to access the integration.

- 1. Open **TD Console**.
- 2. Navigate to **Integrations Hub** > **Catalog**.
- 3. Search for and select **MediaMath**.
- 4. Select **Create Authentication**.
- 5. Select Data Provider. You can select either **Treasure Data** or **User** account.
- If you select **Treasure Data**, select Continue.

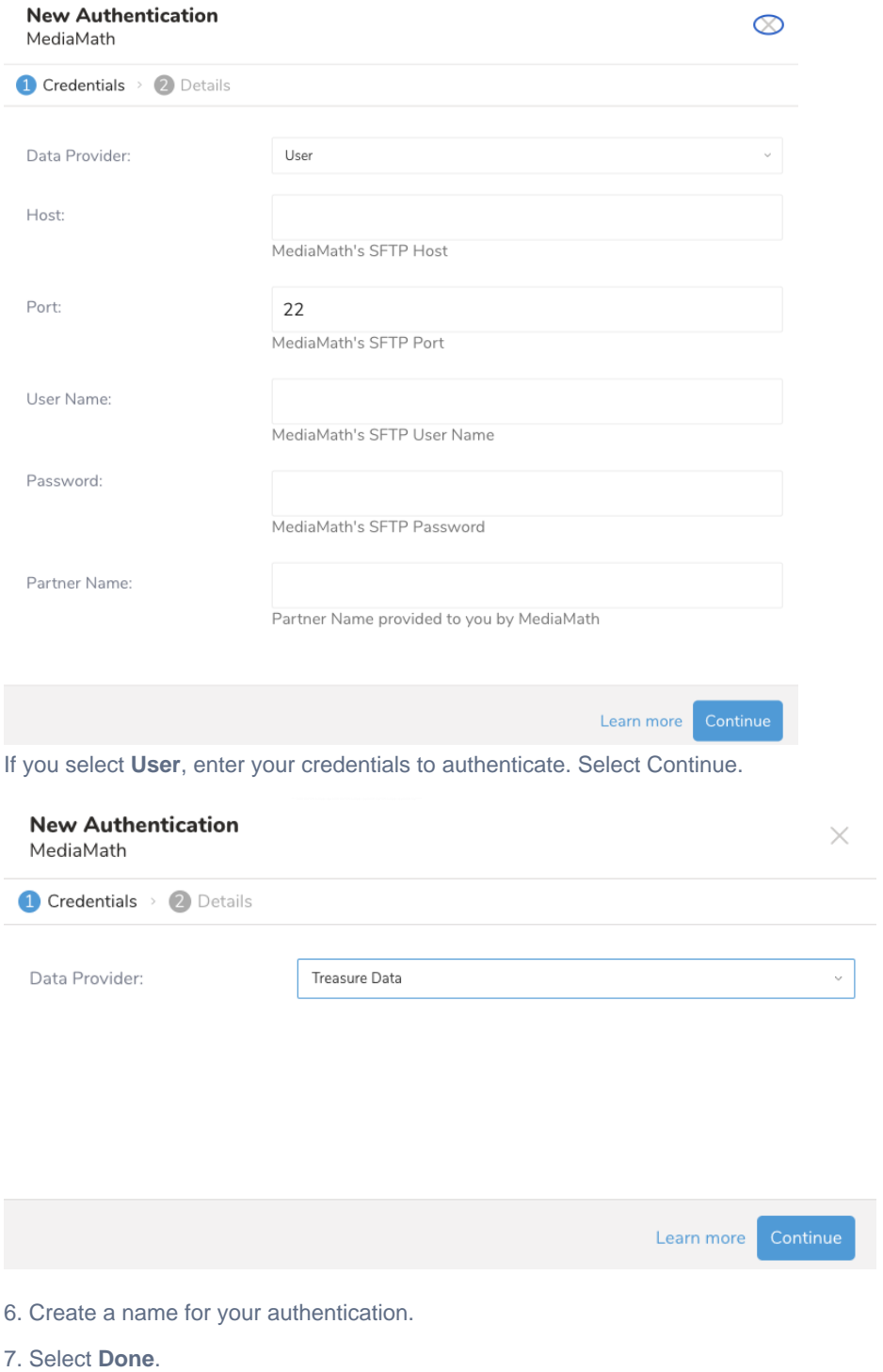

## <span id="page-1-0"></span>Define your Query

Your query requires one and only one column name `id`. Other column names will be segment names.

<span id="page-1-1"></span>Integration Parameters for MediaMath

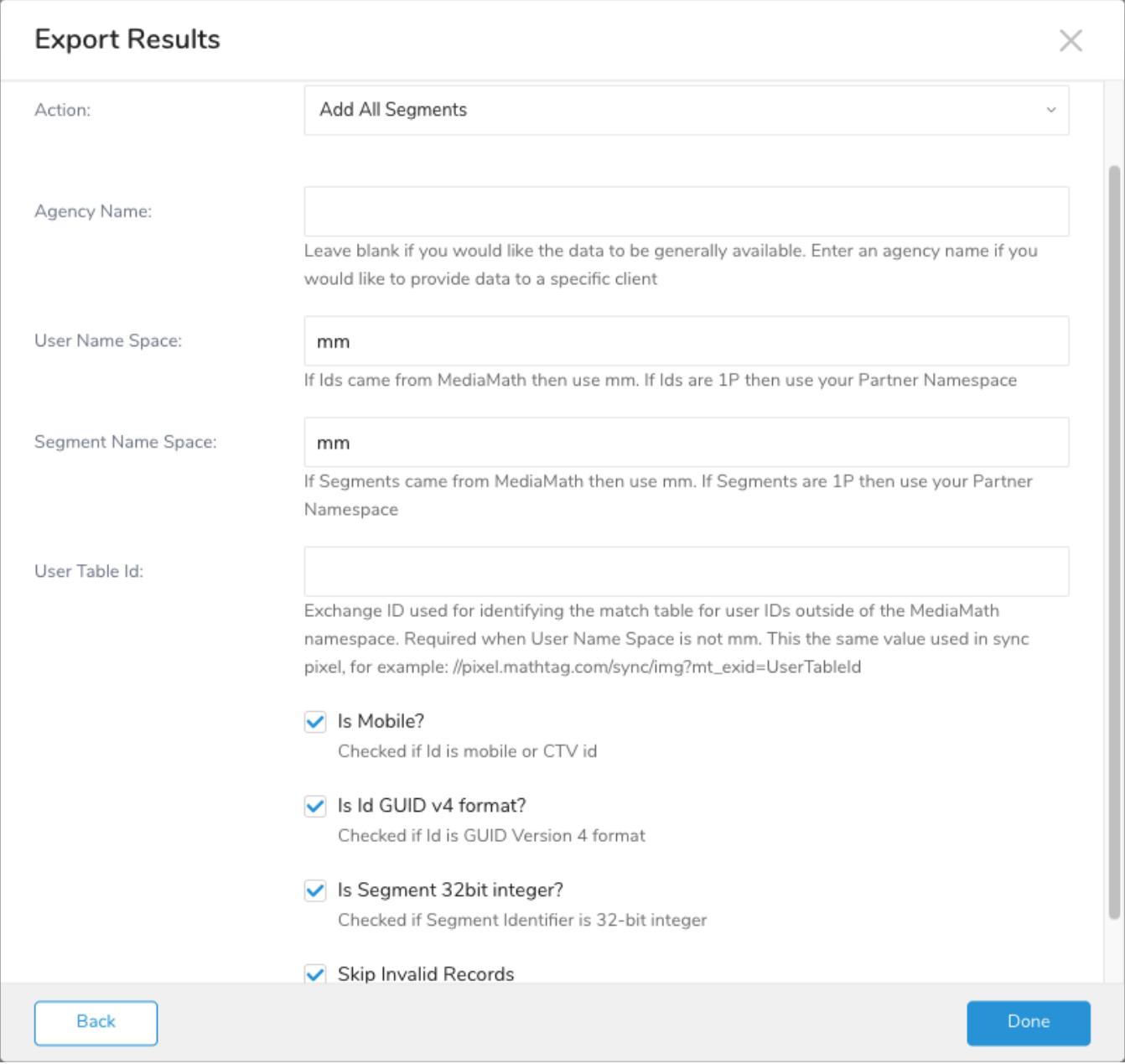

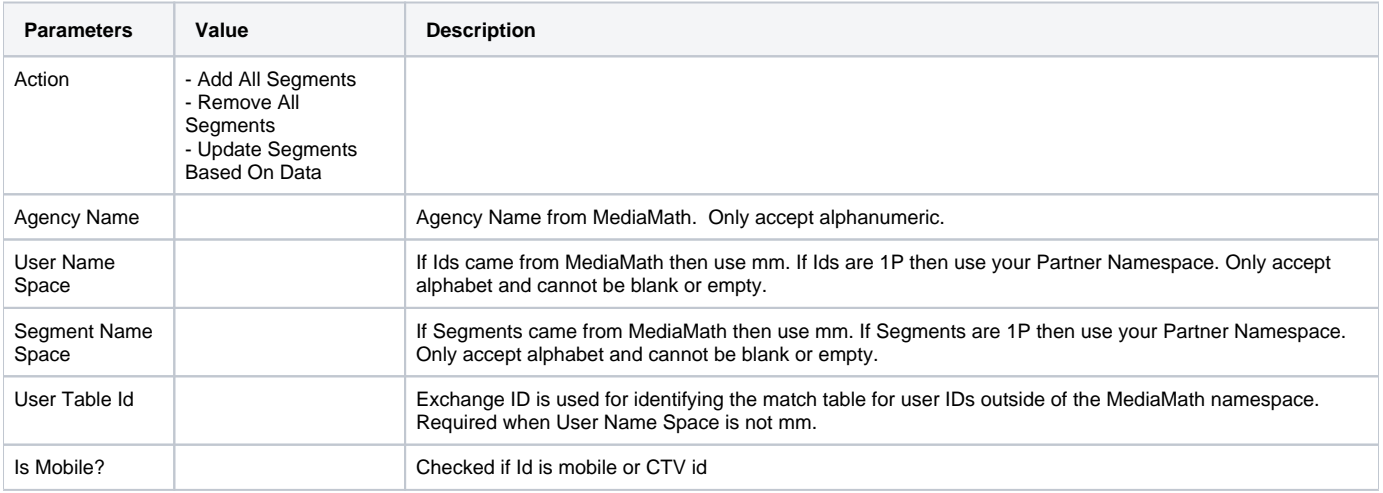

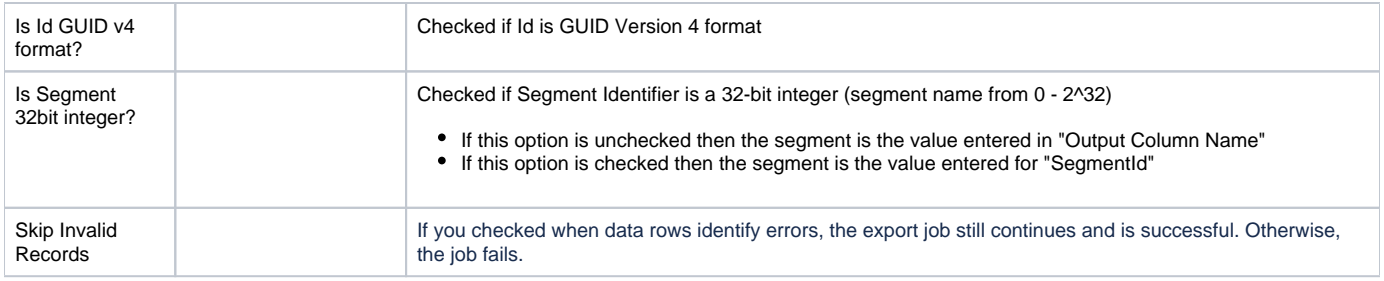

### <span id="page-3-0"></span>Example Query

Your query requires only one column with the name `id` and a data type of 'String'. Other columns are segment names.

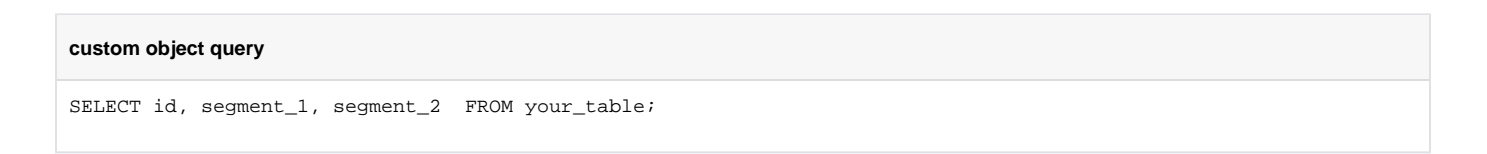

## <span id="page-3-1"></span>Optionally Schedule the Query Export Jobs

You can use Scheduled Jobs with Result Export to periodically write the output result to a target destination that you specify.

- 1. Navigate to **Data Workbench > Queries**.
- 2. Create a new query or select an existing query.
- 3. Next to **Schedule**, select None.

### Schedule: None

4. In the drop-down, select one of the following schedule options:

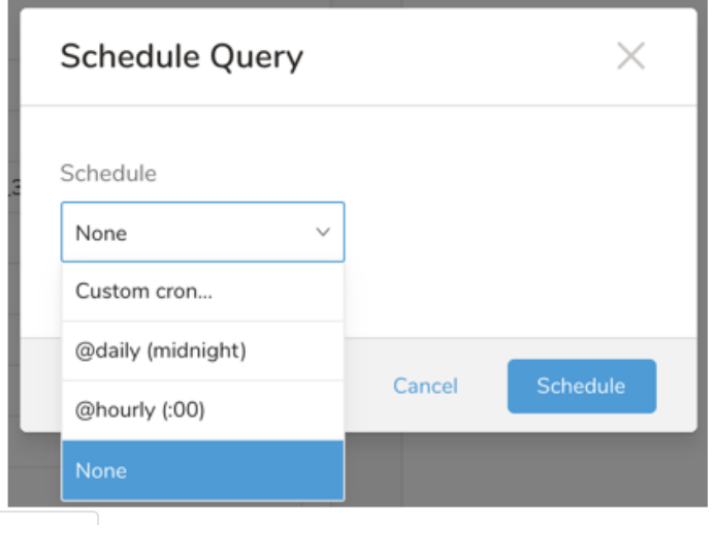

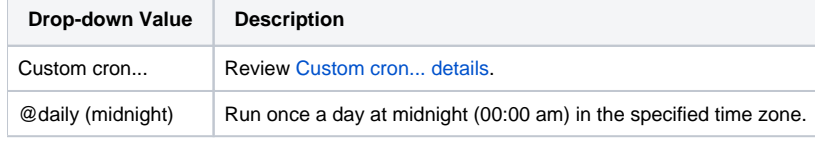

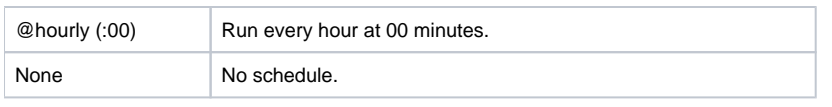

### <span id="page-4-0"></span>**Custom cron... Details**

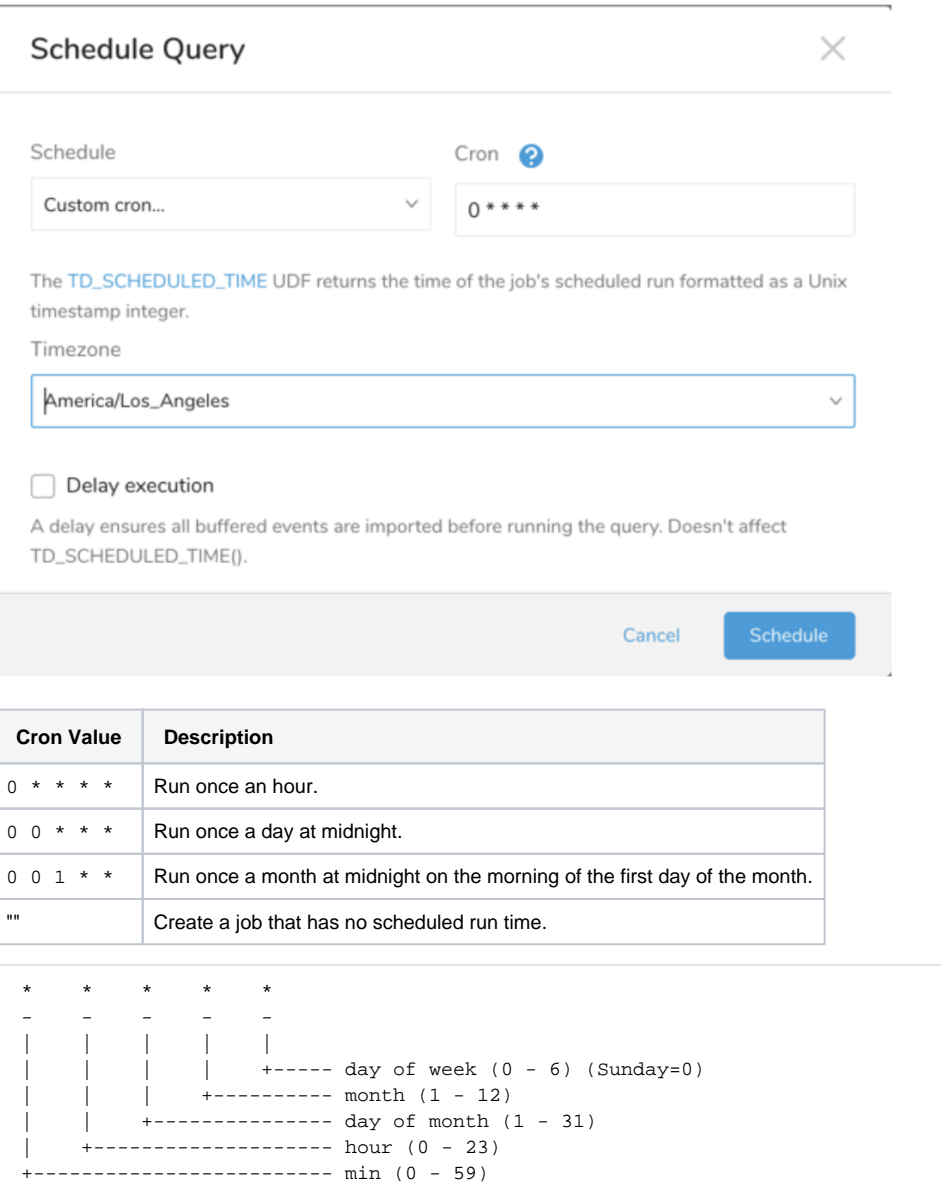

The following named entries can be used:

- Day of Week: sun, mon, tue, wed, thu, fri, sat.
- Month: jan, feb, mar, apr, may, jun, jul, aug, sep, oct, nov, dec.

A single space is required between each field. The values for each field can be composed of:

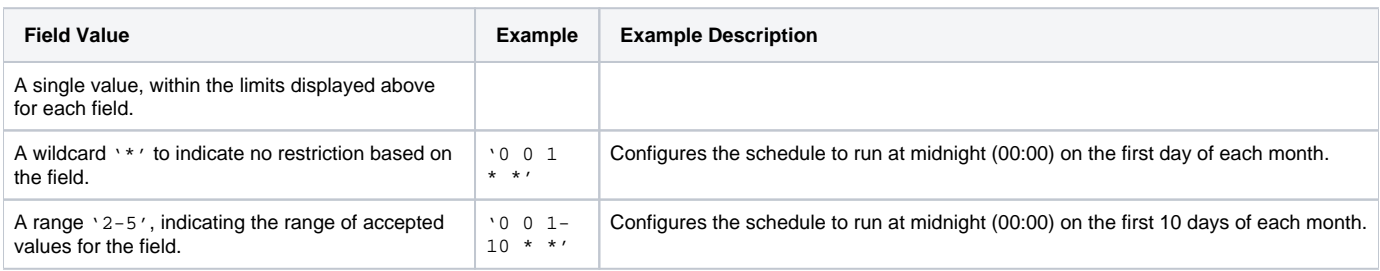

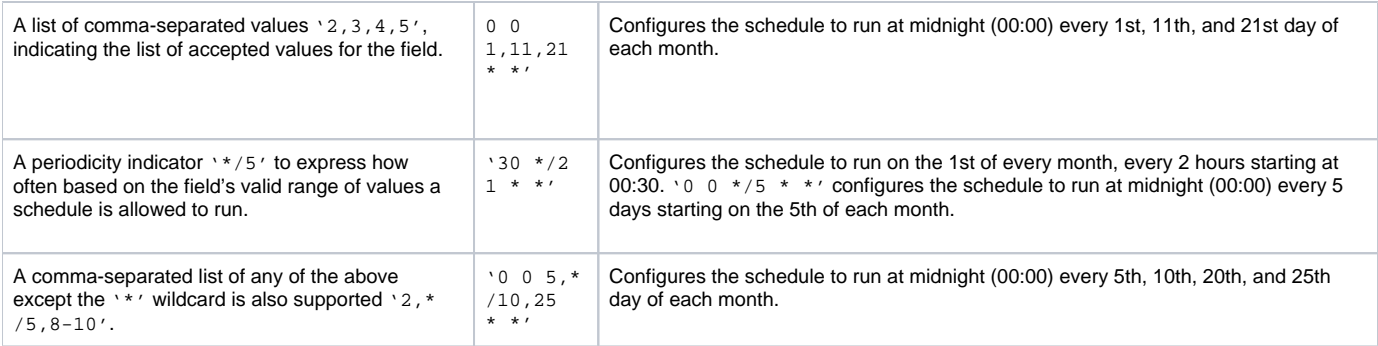

5. (Optional) You can delay the start time of a query by enabling the Delay execution.

### <span id="page-5-0"></span>Execute the Query

Save the query with a name and run, or just run the query. Upon successful completion of the query, the query result is automatically imported to the specified container destination.

⊕ Scheduled jobs that continuously fail due to configuration errors may be disabled on the system side after several notifications.

### <span id="page-5-1"></span>Optionally Configure Export Results in Workflow

Within Treasure Workflow, you can specify the use of a data connector to export data.

Learn more at [Using Workflows to Export Data with the TD Toolbelt](https://docs.treasuredata.com/display/PD/About+Exporting+Data).

The action accepts the following values:

- add
- remove
- data\_driven

```
_export:
  td:
    database: mediamath_db
+mediamath_export_task:
  td>: export.sql
  database: ${td.database}
  result_connection: new_created_mediamath_auth
  result_settings: 
    type: media_math
         data_provider: user
    host: host
    port: 22
    user_name: user_name
    password: password
    partner_name: partner_name
    action: add
    agency_name: agency_name
    id_name_space: mm
    segment_name_space: mm
    user_table_id: user_table_id
     is_mobile: true
    is_id_guid_format: true
     is_segment_32bit_integer: true
     skip_invalid_records: true
```